# **Aanvullende handleiding**

**Verbinding van PC/notebook met VEGAapparaten met Bluetooth-interface**

# **Bluetooth-USB-Adapter**

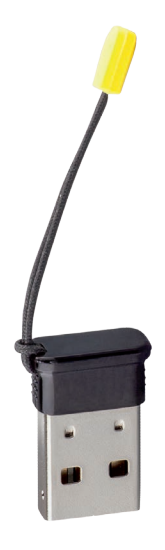

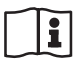

Document ID: 52454

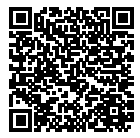

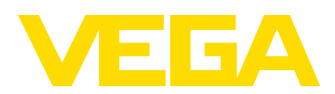

# Inhoudsopgave

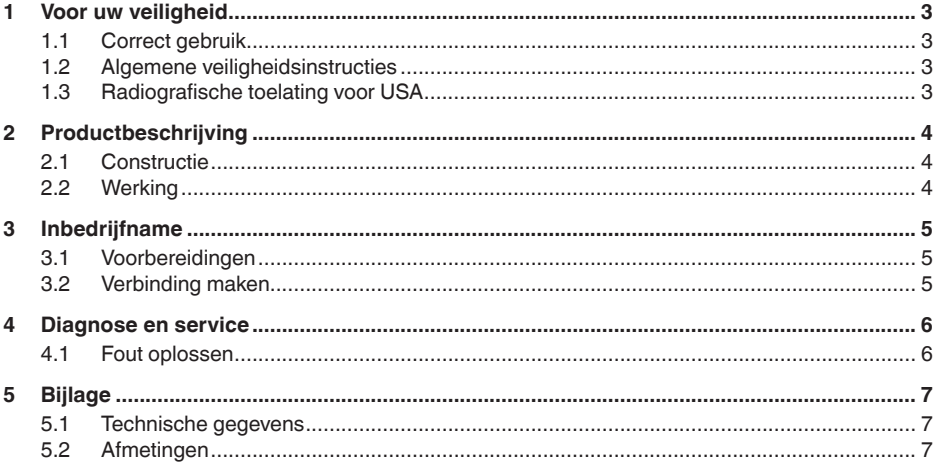

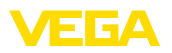

# <span id="page-2-0"></span>**1 Voor uw veiligheid**

### <span id="page-2-1"></span>**1.1 Correct gebruik**

De Bluetooth-USB-adapter is een toebehorendeel voor draadloze verbinding van een PC/notebook met een VEGA-instrument met geïntegreerde Bluetooth.

### **1.2 Algemene veiligheidsinstructies**

<span id="page-2-2"></span>De veiligheidsinstructies in het voorschrift van het betreffende instrument moeten worden aangehouden.

## <span id="page-2-3"></span>**1.3 Radiografische toelating voor USA**

Deze certificering is uitsluitend geldig voor de USA. Daarom is de volgende tekst alleen beschikbaar in het Engels:

This device complies with Part 15 of the FCC Rules. Operation is subject to the following two conditions:

- This device may not cause interference, and
- This device must accept any interference, including interference that may cause undesired operation

FCC ID: 079BT402

<span id="page-3-1"></span><span id="page-3-0"></span>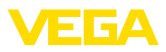

# **2 Productbeschrijving**

#### **2.1 Constructie**

**Leveringsomvang**

- De levering bestaat uit:
- Bluetooth-USB-Adapter
- DVD met DTM Collection
- Documentatie
	- Deze aanvullende handleiding
	- EU-conformiteitsverklaring

**Uitvoering**

**Functie**

De Bluetooth-USB-adapter bestaat uit de behuizing en een USB-stekker.

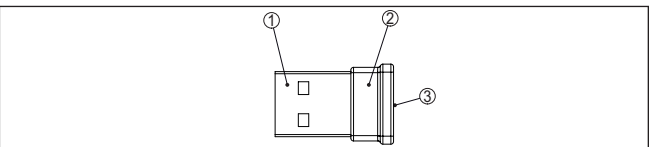

- *Fig. 1: Opbouw Bluetooth-USB-Adapter*
- *1 USB-stekker*
- *2 Behuizing*
- *3 LED*

### <span id="page-3-2"></span>**2.2 Werking**

De Bluetooth-USB-adapter maakt de draadloze verbinding mogelijk van een PC/notebook met VEGA-instrumenten met display- en bedieningsmodule en VEGA-instrumenten met geïntegreerde Bluetooth-functionaliteit.

De draadloze verbinding wordt uitgevoerd via Bluetooth LE, het instrument wordt bediend via PACTware/DTM.

Systeemvoorwaarden:

- Bedieningssoftware PACTware en actuele DTM Collection
- Besturingssysteem Windows 10
- USB-interface 2.0 of hoger

#### **Opmerking:** 1

De draadloze verbinding van PC/notebook via Bluetooth met het VEGA-apparaat is alleen via deze door VEGA geleverde Bluetooth-USB-adapter mogelijk.

Andere standaard verkrijgbare Bluetooth-USB-adapters en in de PC/ notebook geïntegreerde Bluetooth-componenten zijn ook mogelijk, voor zover deze aan de Bluetooth-LE-standaard voldoen.

#### **Bedrijfstoestand**

Een geïntegreerde groene LED signaleert de bedrijfstoestand.

906012-NI-5425 52454-NL-210906

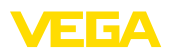

# <span id="page-4-0"></span>**3 Inbedrijfname**

### <span id="page-4-1"></span>**3.1 Voorbereidingen**

Ga in deze volgorde te werk:

- PACTware en actuele DTM Collection installeren<br>• Bluetooth-USB-adapter in vrije USB-interface ste
- Bluetooth-USB-adapter in vrije USB-interface steken
- PACTware starten

De adapter wordt door een interne driver van Windows 10 herkend en automatisch geïnitialiseerd. De LED geeft dit aan, door continu met circa 2 Hz groen te knipperen.

### <span id="page-4-2"></span>**3.2 Verbinding maken**

Start de VEGA-projectassistent. Kies "*Bluetooth*" en "*Start*". Apparaten in de omgeving met Bluetooth worden opgezocht en weergegeven. De LED geeft dit aan door snel en onregelmatig te knipperen.

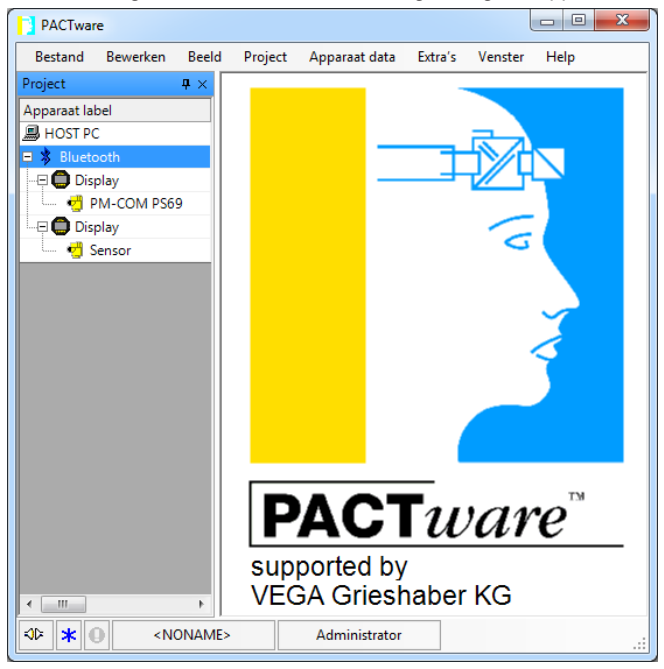

*Fig. 2: Voorbeeld van een PACTware-aanzicht met twee gevonden Bluetooth-instrumenten*

Kies het gewenste instrument en bevestig dit met "*OK*".

De volgende stappen worden in de handleiding van het betreffende instrument beschreven.

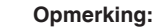

Een actieve verbinding van de Bluetooth-USB-adapter is met maximaal één instrument mogelijk.

<span id="page-5-1"></span><span id="page-5-0"></span>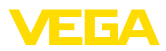

# **4 Diagnose en service**

# **4.1 Fout oplossen**

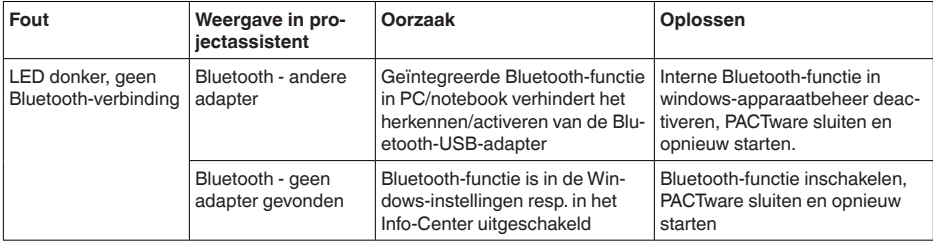

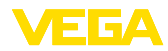

# <span id="page-6-0"></span>**5 Bijlage**

# <span id="page-6-1"></span>**5.1 Technische gegevens**

### **Materialen**

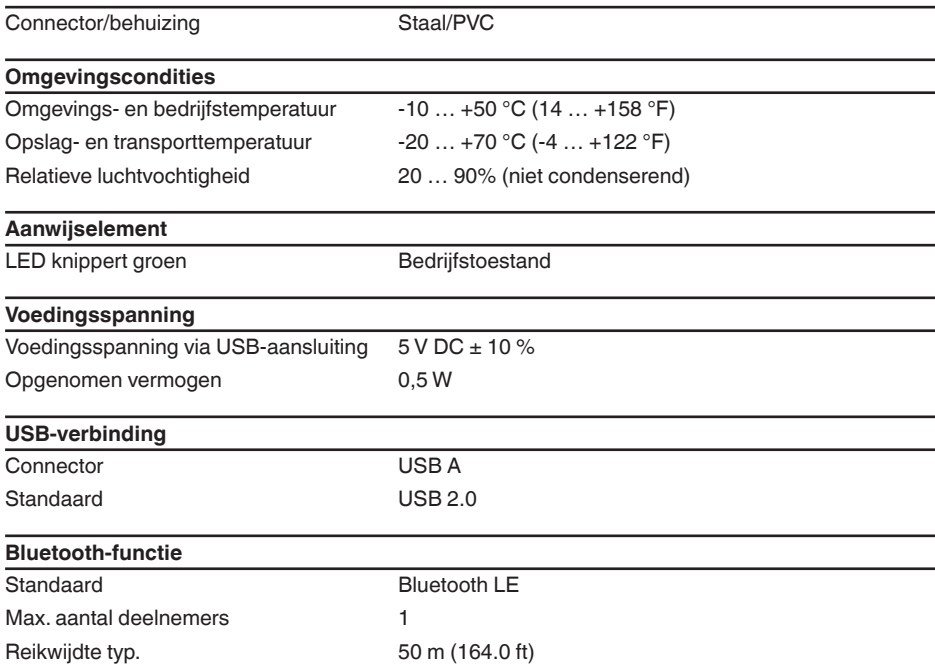

# <span id="page-6-2"></span>**5.2 Afmetingen**

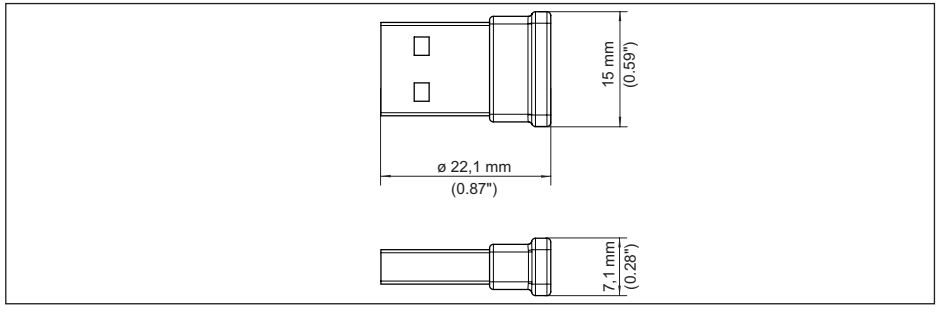

*Fig. 3: Afmetingen Bluetooth-USB-adapter*

Printing date:

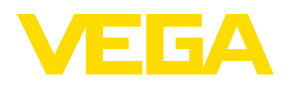

De gegevens omtrent leveromvang, toepassing, gebruik en bedrijfsomstandigheden van de sensoren en weergavesystemen geeft de stand van zaken weer op het moment van drukken.

Wijzigingen voorbehouden

© VEGA Grieshaber KG, Schiltach/Germany 2021

 $C \in$ 

VEGA Grieshaber KG Am Hohenstein 113 77761 Schiltach Germany

Phone +49 7836 50-0 E-mail: info.de@vega.com www.vega.com